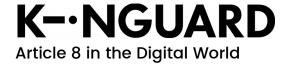

| Title<br>Kinguard 18.06 Release Notes | Status<br>Public  | Page (Pages)           |
|---------------------------------------|-------------------|------------------------|
| Author<br>PA Nilsson                  | Revision<br>18.06 | <b>Date</b> 2018-05-17 |

# Kinguard 18.06 Release Notes

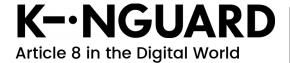

| Title                        | Status            | Page (Pages)           |
|------------------------------|-------------------|------------------------|
| Kinguard 18.06 Release Notes | Public            | 2 (4)                  |
| Author<br>PA Nilsson         | Revision<br>18.06 | <b>Date</b> 2018-05-17 |

## **Table of Contents**

| 1 | What is New                  | 3 |
|---|------------------------------|---|
|   | Known Issues                 |   |
| 3 | Other "Good to Know" Things: | 4 |

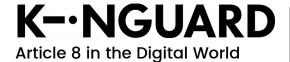

| Title                        | Status            | Page (Pages)           |
|------------------------------|-------------------|------------------------|
| Kinguard 18.06 Release Notes | Public            | 3 (4)                  |
| Author<br>PA Nilsson         | Revision<br>18.06 | <b>Date</b> 2018-05-17 |

The Kinguard Project is happy to release Kinguard 18.06.

This release includes install images for both OPI and KEEP.

#### 1 What is New

Most software has seen an overhaul since the release of OpenProducts for OPI. Some of the more interesting aspects are:

- Moving from Ubuntu based system to Debian (stretch)
- Owncloud is replaced by NextCloud
- Amazon S3 is supported as backup target
- The security certificate is provided by Let's Encrypt
- Possibility to add a custom web certificate
- 'Tasks' has been added to the available applications

#### 2 Known Issues

Known issues in the 18.06 release:

- 1. Restore of data from previous systems are recommended to be done from a USB backup, and using a new activation code (sometimes called "unit-id"). If the data resides on OpenProducts servers, the old unit-id must be used to access this data and both devices can not co-exist on the same unit-id (as they will try to access the same account).
- **2.** The Let's Encrypt certificate, if generated, will be applied on second boot (or by a manual restart of the web server).
- 3. The Nextcloud parts runs setup scripts that takes time after the initial setup of the unit. This can cause the login to these parts (files/folders/contacts and tasks) to fail on first attempt. Work around is to logout and login again.

  Also, on OPI first login to Nextcloud is very slow (>10min), but this is then gained later as Nextcloud is more responsive once it is fully setup.

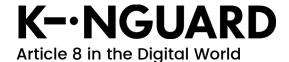

| Title                        | Status   | Page (Pages) |
|------------------------------|----------|--------------|
| Kinguard 18.06 Release Notes | Public   | 4 (4)        |
| Author                       | Revision | Date         |
| PA Nilsson                   | 18.06    | 2018-05-17   |

### 3 Other "Good to Know" Things:

- If restoring data from an old backup, the "Master Password" needs to match the "Master Password" used to create the backup. Otherwise the backup can not be decrypted and read.
- During the initial setup, the system tries to find existing backup sets, both on USB and on our servers. If a backup set is found, the device tries to read it. If the backup was not cleanly shut down, this will force a check of the backup file system that can take very long time for large backups. So if you have backups that are accessible for the new device (either on USB or on our servers using an existing unit-id, make sure the previous system was shut down correctly)
- If data is to be restored from an OPI system backup, make sure that the backup is newer than Dec 22<sup>nd</sup> 2017.